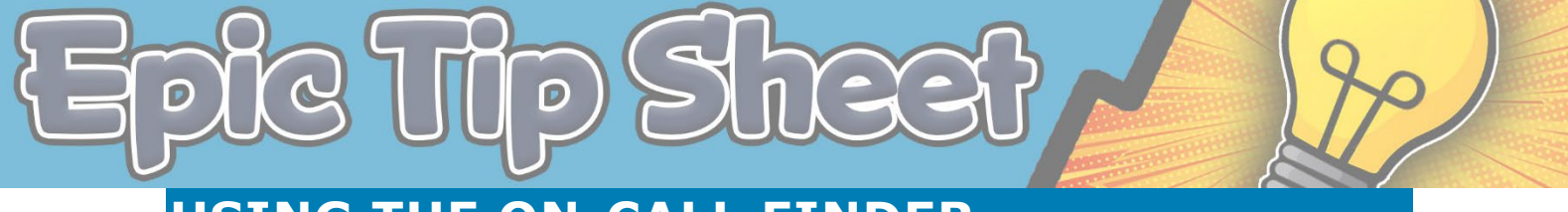

## **USING THE ON-CALL FINDER**

Epic has a new **On-Call Finder** tool that helps identify staff on-call at any given time. This tool replaces AmIOn and interfaces directly with Epic.

## **USING THE ON-CALL FINDER - HYPERDRIVE**

1. Click **On-Call Finder** in your Epic toolbar (where AmIOn use to be)

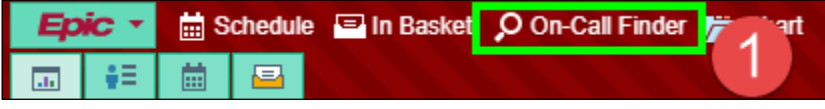

- 2. Use the **calendar** to select a date (On-Call Finder defaults to the current day)
- 3. Search for a **Specialty** or **Provider Team** and select the desired team
- 4. The **team number** will display if one exists
- 5. See the **Team Comment** section for specific instructions they have entered
- 6. Click the **Chat** button to Secure Chat with the On-Call provider
- 7. Click **Off-Shift** to see who the on-call provider was previously, or will be the on-call provider during the next shift

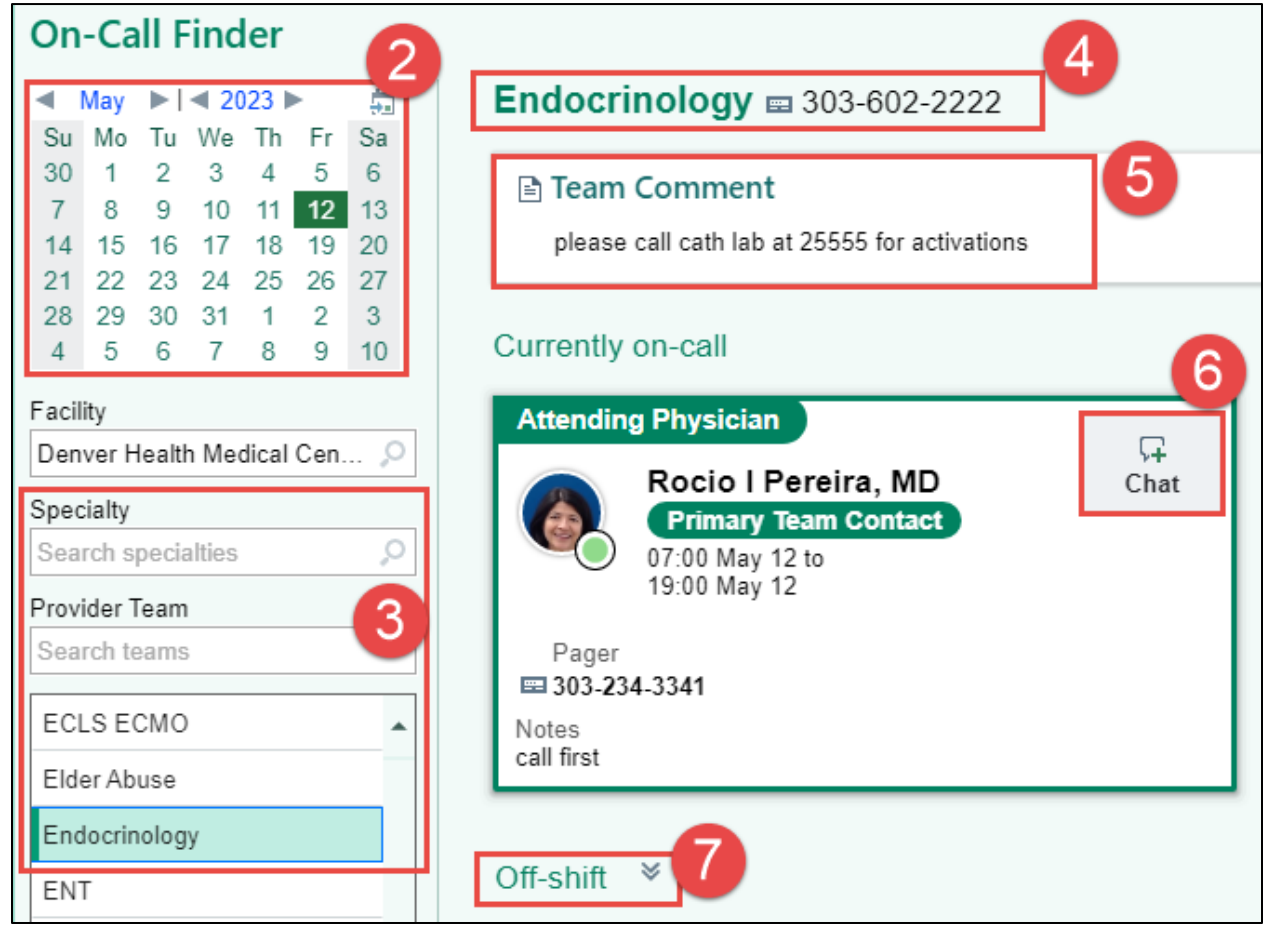

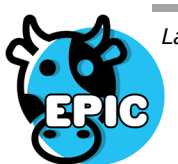

*Last updated: 05/15/23 This material contains confidential and copyrighted information of Epic Systems Corporation & Denver Health and Hospital Authority*

## **USING THE ON-CALL FINDER - HAIKU**

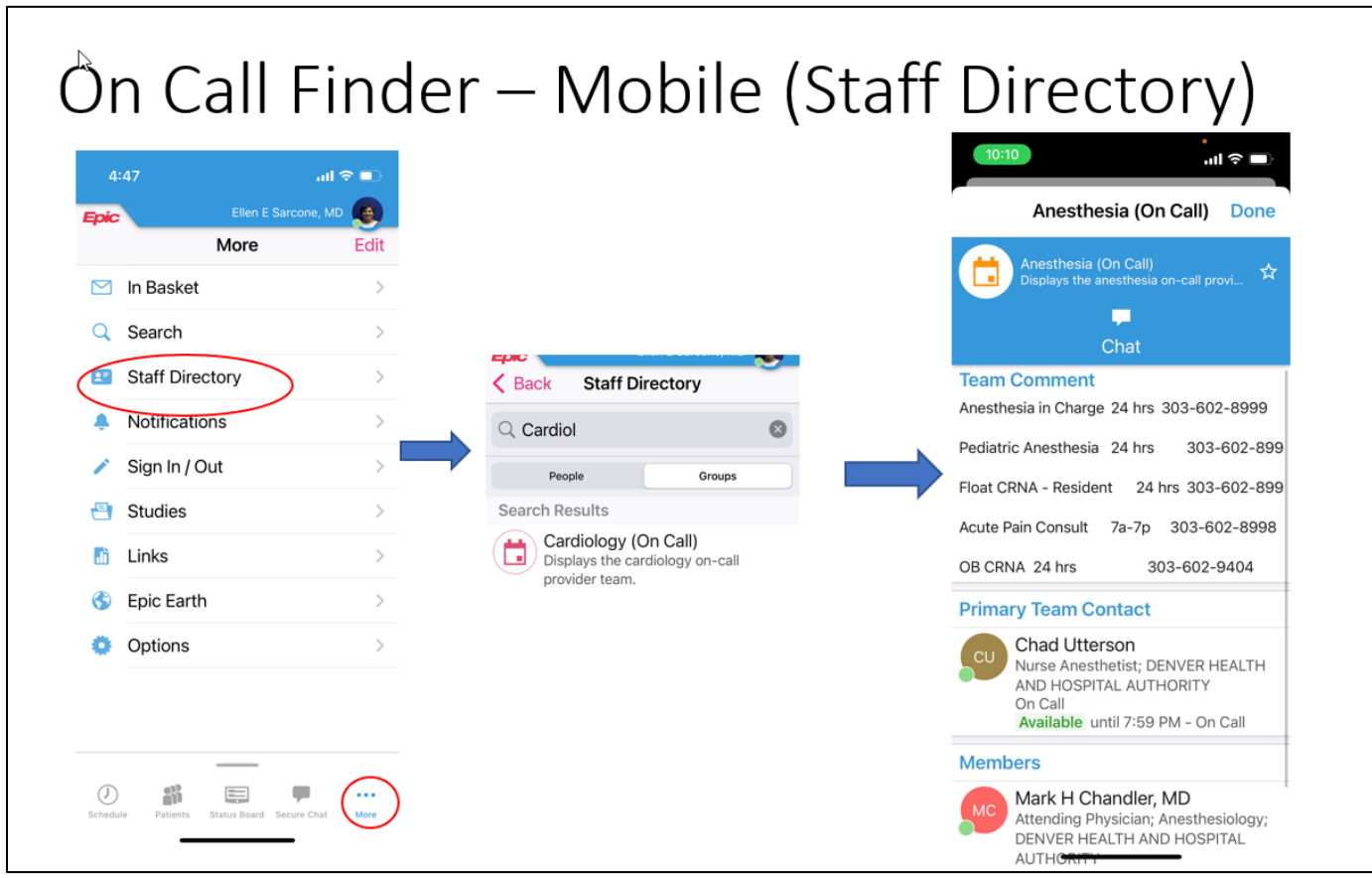

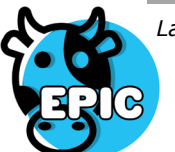

*Last updated: 05/15/23 This material contains confidential and copyrighted information of Epic Systems Corporation & Denver Health and Hospital Authority*